## **Free Download**

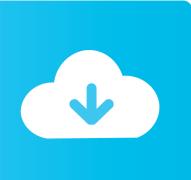

**Download Digimaster 3 Usb Driver** 

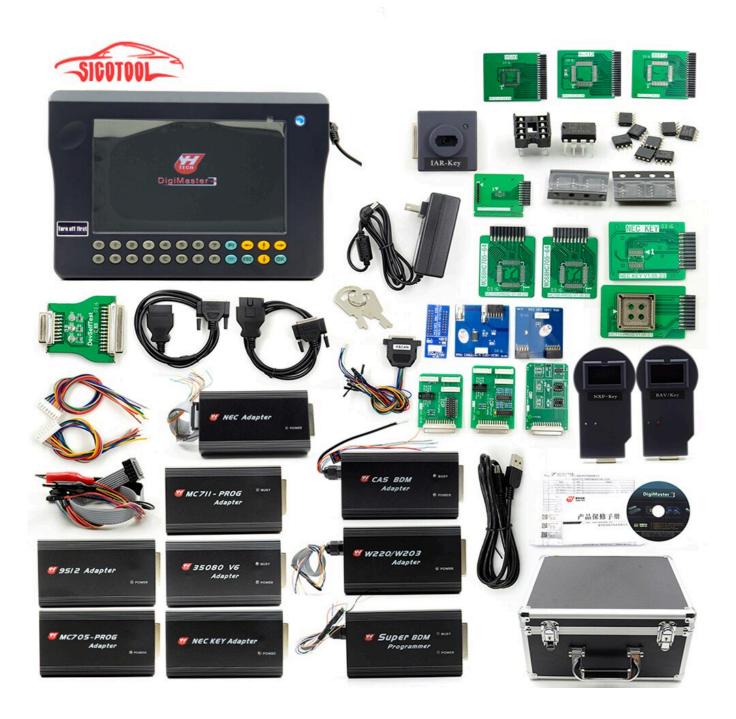

Download Digimaster 3 Usb Driver

## Free Download

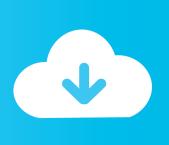

Update kernel of digimaster 3 was newly added (one key through updating ... Step 2: "Found new hardware" is found in the system when you connect USB ... Board" in dialog box, and click "Next" to complete driver installation.. Digimaster 3 Digimaster III Original Odometer Correction Master download ... Step 2: Connect D3 with a computer through Mini USB (purple color), you can see a ... in dialog box as shown below, and click "Next" to complete driver installation.. Free download & How to install and Odis-E 7.2.2 for VCI or head: install both programs on Windows 7 or Windows 10? 32 or 64 bit? And any .... You are free to download the software, Data, driver. Digiprog III Digiprog 3 Odometer Programmer Software Free Download. USB 3.0 Driver: .... Connect D3 with a computer through Mini USB. Usb 3 Driver; Usb 3.0 Driver Downloads; Download Digimaster 3 Usb Driver Windows 7 .... Citroen C4L 2014 Newly Update for Digimaster III odometer correction tool: 1. DigiMaster3 Newly added key programming function Applicable .... How to Update Digimaster 3 EBOOT and Kernel. Free Download ETKA 7.5 / 7.4 / 7.3 Electronic Catalogue. 3: USB Mouse Connector.. Digimaster 3 software download on Windows XP/7/10: via the Yanhua official ... connect D3 and the laptop using a mini USB cable; connected .... Digimaster 3 black screen / white screen? how to fix it, check way in the ... Step 2: Connect D3 with a computer through Mini USB (purple color), you can see a ... box as shown below, and click "Next" to complete driver installation. ... Then connect to network andturn on D3, click "OK" for downloading when .... Download Digimaster 3 Usb Driver Digimaster 3 Update Jan 02, 2018 Download Software with USB Driver for BDM 100 (Software for .... A: If you update,pls contact us,we can sell newer car tokens to you.We have bought all tokens from original supplier. Q: Where can I download TF CARD software?. YH USB Driver. Promulgation Time 2011-07-16 Click to download. YH USB Driver, driver for YH product installation and repair ... DigiMaster II. Promulgation .... The best way to install Digiprog3 USB driver ... teach you tips on how to install DIgiprog 3 USB driver in Windows 98 and Windows XP method.. Digimaster III PC Tools Installation and Device Settings. Video made by http://www.auto-tool-shop.com/. Digimaster 3 qui a également appelé Digimaster III ou D3 est nouveau maître ... Step 2: Connect D3 with a computer through Mini USB (purple color), you can see a tip ... in dialog box as shown below, and click "Next" to complete driver installation. ... Then connect to network and turn on D3, click "OK" for downloading when .... This short article will be to teach you how you can install DIgiprog 3 USB driver ... After connecting DiagProg III with USB cable for the Pc the ?. Digimaster 3 Digimaster III Original Odometer Correction Master Technical ... Original Digimaster 3 V1.8.1707.21 Universal Odometer Correction Tool ODO Master ... Step 2: Connect D3 with a computer through Mini USB (purple color), you can ... in dialog box as shown below, and click "Next" to complete driver installation.. Buy DIGIPROG 3 V4.94 OBD Version Odometer Programmer Digiprog3 Mileage Correct Digiprog3 OBD FT232BL&93C46 DIGIPROG OBD ST01 ST04 with fast .... Download Digimaster 3 Usb Driver. Step 1: Press button number 8 and button OK at the same time, and turn the power on. When you see .... Download Digimaster 3 Usb Driver. Newegg. Ringtone Suara Sirine Pemadam Kebakaran. com - A great place to buy computers, computer ... 44ee2d7999

wide hips softball teen porno
Self Programming Hearing Aids
Activation Helius Composite 2009 Key
Discussing the Reasons Before You Buy Genuine Anabolic Steroids
EBook Converter Bundle 4 19 1019 411 Patch Crackl
Runaways, le premier trailer!
Gate Keepers Anime Sites
Global Cashew Milk Market, Growth, Trends and Forecast 2023
Download ebooks free for iphone First Man: The
Ich Bin Eine Tiernutte Full Versionl